# **Banner 9**

# **ZFRWRIT – A Job Submission Automatic Write-off (W/O) Process**

*ZFRWRIT* is a job-submission Automatic Write-off (W/O) Program that runs in both audit and update modes. It will summarize the dollar amount of the data to be written off so a management decision can be made before the update process is initiated. A listing will be prepared containing TCSG requested information pertinent to the receivables to be written off such as: name, address, debt information, and collection attempts. Totals by term and detail code with dollar amounts will be included. In update mode, the W/O detail code(s) will be placed on TSAAREV as well as a HOLD entered in SOAHOLD. Holds will not be placed on students with a 95 – Discharged Bankruptcy delinquency code.

This process is designed to generate the TCSG standard detail code for each receivable that needs to be written off (either a prior year (PY) or a current year (CY). It is flexible but you must understand the process and have the detail code(s) set up correctly before you run this process. In the Audit mode, the report will show you the W/O detail code that it intends to use when you finally update to *TSAAREV*.

The W/O limit (currently set to \$3000) will be controlled within the program. If this amount changes, the code will require change and re-compilation by TCSG.

An optional SAO text file can be generated. As of July 1, 2019 SAO has change the way that the colleges will submit their write-offs. Colleges are now required to use an SAO excel template. ZFRWRIT has been updated to produce the data that is needed to be copied and pasted into the new template. This new text file will contain the following student information: Student ID, Last Name, First Name, Street Address, City, State, Zip, the summary Dollar Amount that you are requesting to write-off, Debt Description, Previous Write Off (YES or NO), Previous Amount(s) Written Off, Collection Actions Taken, Write Off Justifications, Date of Write-off and Comments. For students, the Debt Description is *Student Tuition and Fees,* and for Third Parties, *Vendor Payment not received*. If the Number of *GUIMAIL* Billing Attempts is greater than zero, the Comment Description will be *No response to last xx attempts,*  where xx is the number of *GUIMAIL* billing attempts for the *Banner Letter Codes for Due Diligence* Parameter(s). Delinquency Code descriptions will also be attached if the student has a Delinquency Code established in *TSAACCT.* Students with a 95 – Discharged Bankruptcy will have Discharged Bankruptcy (or the description the college enters on TTVDELI for the 95 code) in the comments. **\*\*\*NOTE: COMMENTS ARE NOT TO BE SUBMITTED TO SAO.THEY ARE THERE FOR THE COLLEGES USE ONLY.**

Students selected for Write Off will be pulled from receivables within the beginning and ending term. If an optional population selection (pop sel) is used only those students will be considered. Additionally any student who is now in a Write Off position due to a Transworld process (a *TWO* authorization exists in form *TVAAUTH)* will also be considered if that student's receivable balance falls between the from and to term selected. In the UPDATE mode, at End of Job, all Transworld authorizations will be deleted from TVAAUTH.

### **For the Technical Support Staff**

If Class Updating - Each user must have maintenance access to the object ZFRWRIT. Give BAN\_DEFAULT\_M on ZFRWRIT to BAN\_ARBASIC\_C.

If USER ID Updating - Each user must have maintenance access to the object ZFRWRIT. Give BAN\_DEFAULT\_M on ZFRWRIT to the Banner user needing access to this report.

On the landing page enter ZFRWRIT, then press enter.

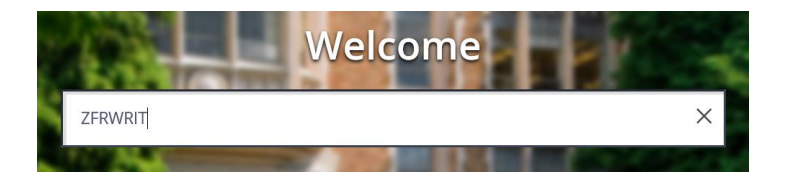

### In Process Submission select **Go**

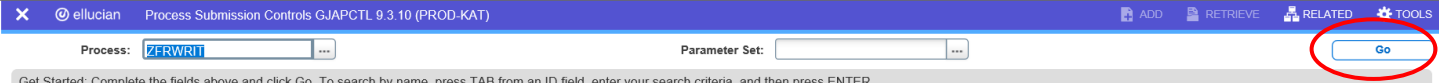

**Alt Page Down** to go to next section or click on the down arrow at the bottom of the page. **Enter your Parameter Values.** Each Parameter is defined in red.

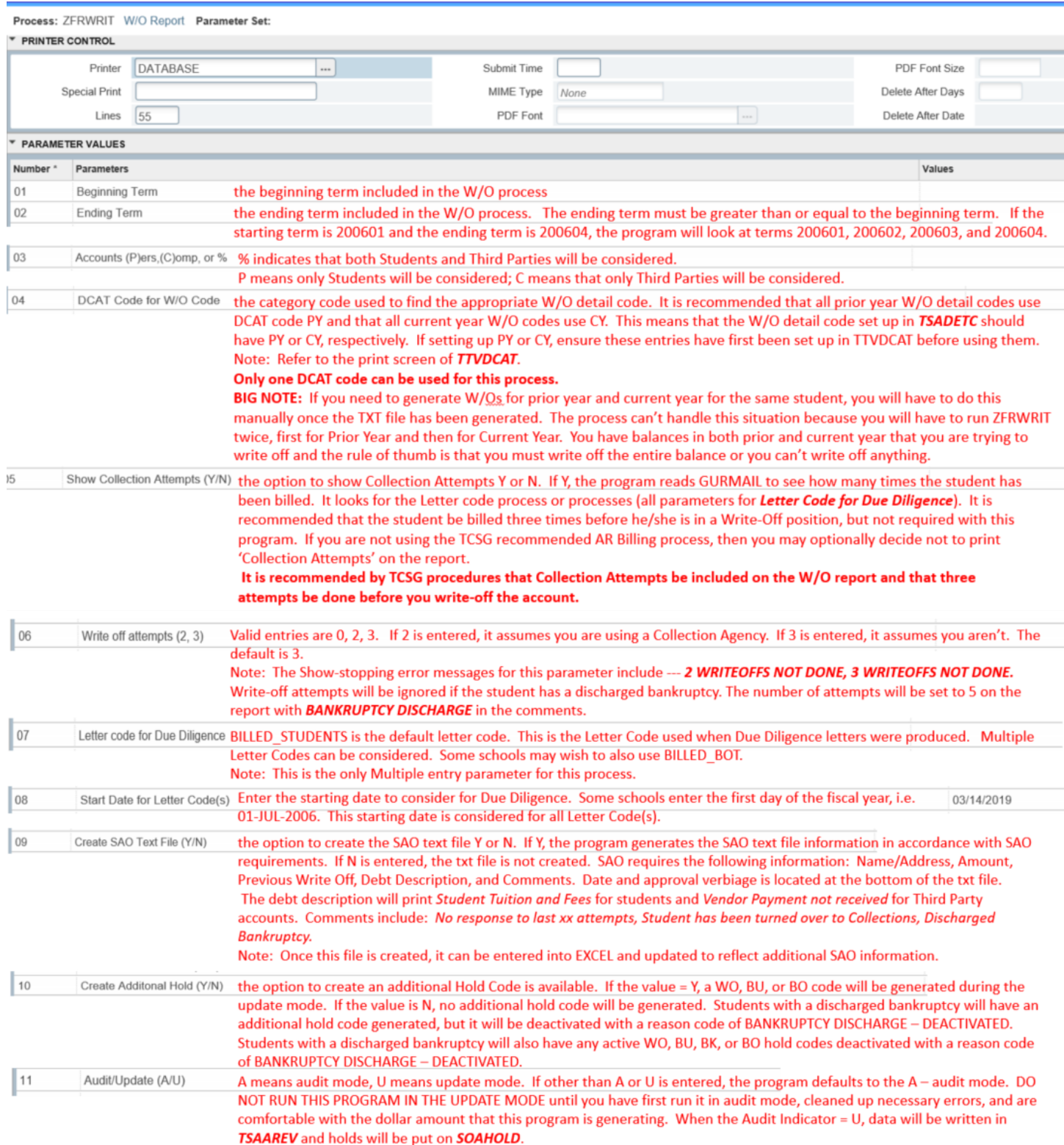

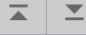

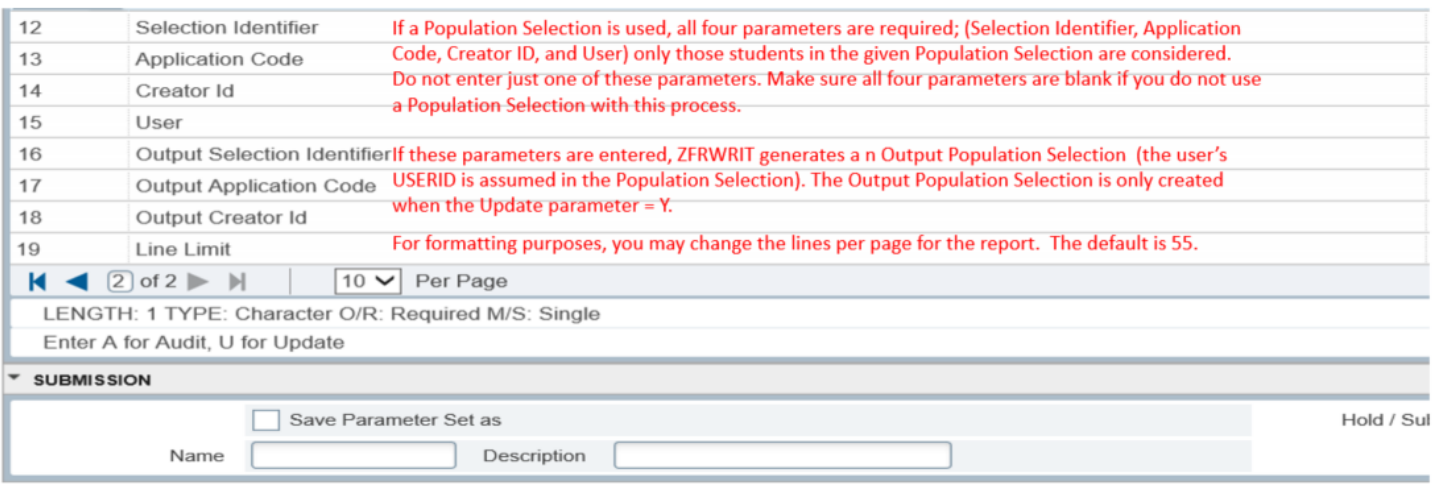

#### **Note:**

*ZFRWRIT* generates a .lis and a .log file and an optional .txt file.

After you have entered your parameters **Alt Page Down** to go to next section or click on the down arrow at the bottom of the page.  $\boxed{\frac{1}{2}}$ 

SAVE Press F10 to save or select the SAVE button at the bottom right corner to run the process.

Once the process is run you will see informational message in the top right corner of your page. It will also identify the sequence number.

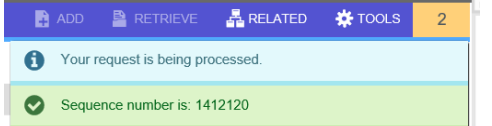

To view your .log and .lis file, click the RELATED tab at the top right of the page and then select Review Output [GJIREVO]

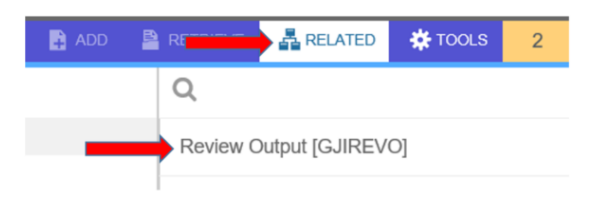

Click on the … to view your .log or .lis file.

Your sequence number will be showing. (If the process is complete)

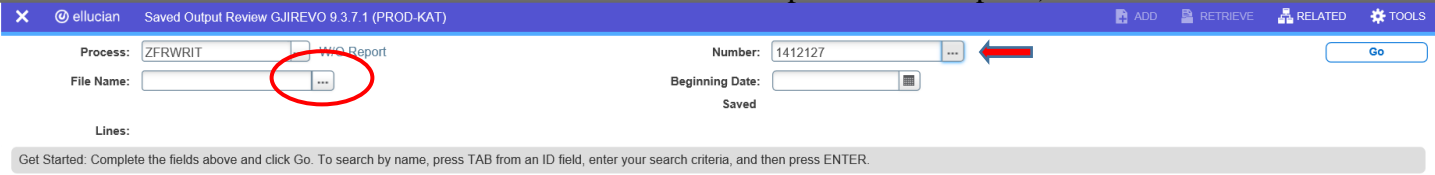

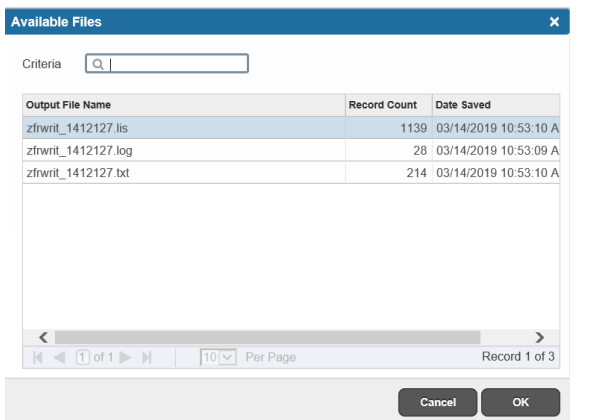

You will see your available files.

Select either your .lis file, log file or .txt file to view.

Then click OK

Below is sample output information of your .log, .lis and .txt file.

## Example of ZFRWRIT.log

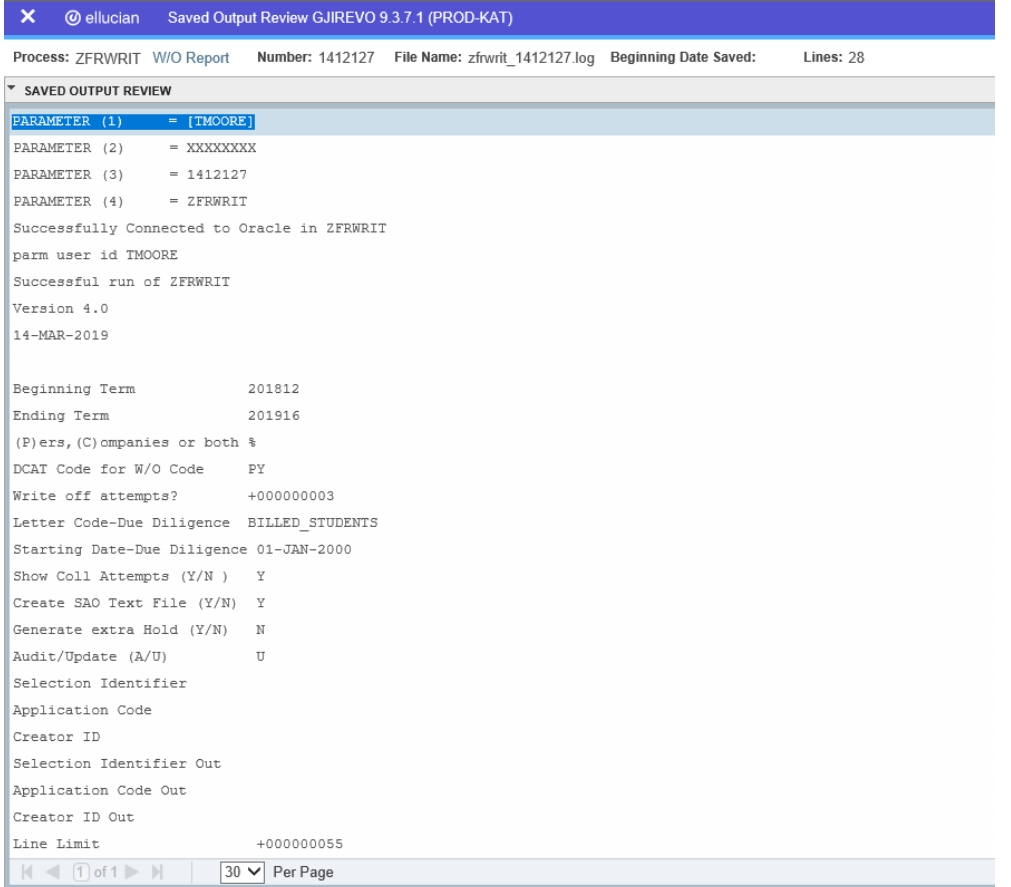

To go back and look at the .log file, click the Start Over button on the top right hand corner of the page.

**Start Over** 

You can select your lis file to review.

## Example of ZFRWRIT.lis file. Top of file

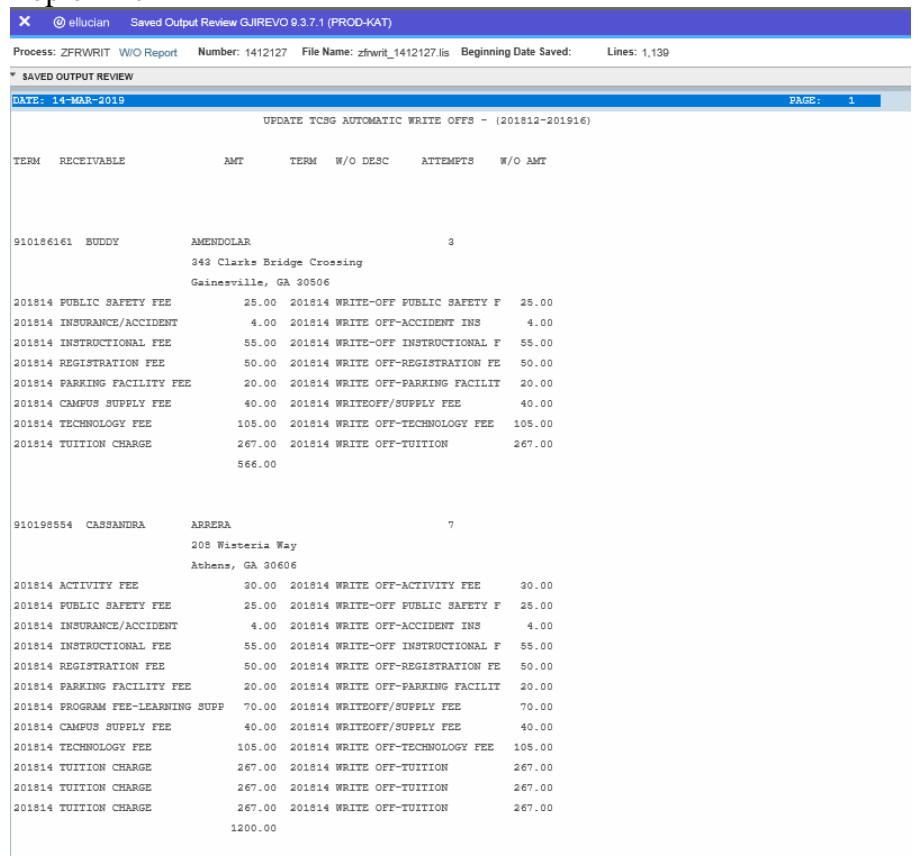

## Example of ZFRWRIT.lis – Bottom of file

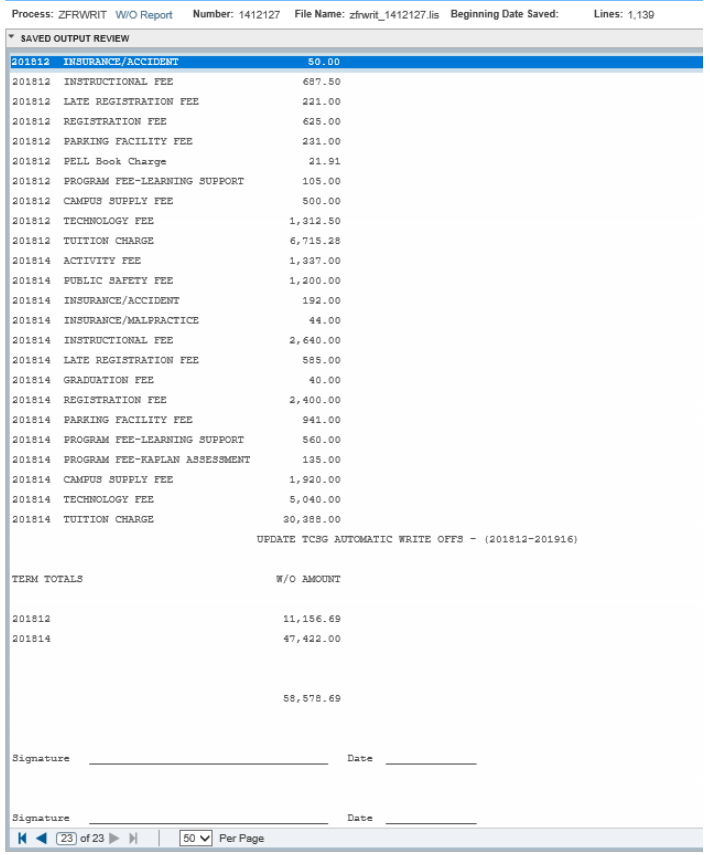

## Example of ZFRWRIT.txt file. Top of file.

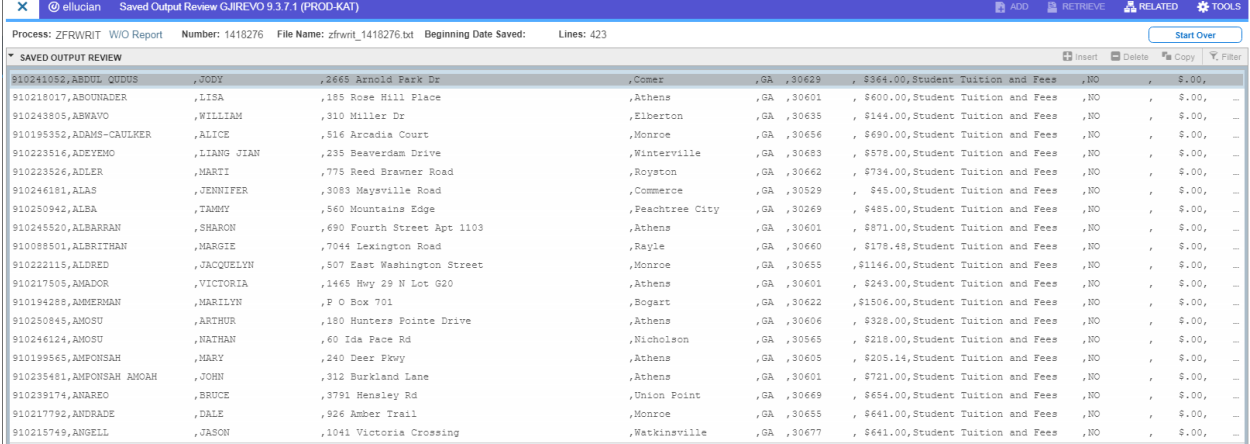

To go back and look at the .log file, click the Start Over button on the top right hand corner of the page.

**Start Over** 

If you click the X at the top left,  $\frac{\times}{\ }$   $\circ$   $\circ$  ellucian you will go back to Process Submission Control GJAPCTL – Process ZFRWRIT.

### **NOTE:**

### **Processing Steps for the Audit Mode**

For each student within the starting and ending terms, identify those students who are in a write-off position. Do not allow for writeoffs under the following Show-stopping conditions (error messages will print):

- 1. The Student is not in a W/O Position. This means that the student was coded as: **Do not Write Off**, and, that it was set up on the student in *TSAACCT* as a Delinquency Code of 99. NOTE: In order to use this feature, a one-time entry must be made in *TTVDELI*. This feature is used to exempt students from the Write-Off process. See the example on page 4 that further explains this process. You may also use 97 for Collection Agencies.
- 2. Filed for Bankruptcy. This means that the student was coded as: **FILED FOR BANKRUPTCY** and, that it was set up on the student in *TSAACCT* as a Delinquency Code of 96. NOTE: In order to use this feature, a one-time entry must be made in *TTVDELI*. This feature is used to exempt students from the Write-Off process. See the example on page 4 that further explains this process. You may also use 97 for Collection Agencies
- 3. The student's balance is greater than the W/O limit (\$3000.00)
- 4. The student has application of payment issues (at least one outstanding payment does not have a zero balance)
- 5. The student has a remaining balance outside of the Write-Off Period (Beginning thru Ending Terms)
- 6. Banner doesn't have the WO, BU or BO Hold Code loaded in *STVHLDD*. If all codes are loaded, the student will get the WO Hold Code, otherwise the BU or BO codes depending on what code is loaded in Banner. The reason will be 'AUTOMATIC W/O'.
- 7. Write off if 3 attempts  $= Y$  and the student has less than three W/Os.
- 8. Banner doesn't have the correct W/O detail code for the correct charge and the correct DCAT code. In other words, Banner doesn't know what detail code to use. Note: If the correct write-off detail code for the receivable (priority and DCAT code is either inactive or is not loaded in *TSADETC*) nothing will post to *TSAAREV* when the Update Mode is selected.

The WRIT detail is no longer recognized as a valid TCSG write-off code.

Provide an informational message but allow the write-off to take place if the student is enrolled in a term outside of the Write-Off period (registration is greater than the W/O Ending Term) or if the student has an invalid address. Note: It would be a good idea to get invalid addresses corrected, if possible.

For each student having receivables within the W/O period, print the following information: name, address, description of each debt (term, tuition, fees, etc. and dollar amount). Optionally, print the number of collections attempts (from the Letter Code(s) and *GUIMAIL*). The W/O detail code that is associated to the Receivable being written off will print showing you what payment will be posted For example: (WTUI). Print error messages as applicable (see above). Further, in the audit mode, if any of the showstopping errors occur, each receivable line will print but an '\*' will appear next to the write-off amount. This dollar amount WILL NOT be included in any of the report totals. In the update mode, these show-stopping errors will not be included on the report.

Most importantly, verify the report and ensure that the correct W/O detail code will be posted for each receivable. You may have the incorrect payment W/O code set up or the priority code for the W/O detail code may be incorrect. Once the process is run in 'Update', you will have to manually reverse out these W/O payment detail codes if you find they are incorrect.

A summary by term and detail code with dollar amounts will be included. Remember that dollar amounts for the show-stopping accounts are not included in the report totals but will print on the totals line in parenthesis. Signature lines will be provided for authorized approvals.

#### Processing Steps for the Update Mode

For each student within the specified terms who meet all show-stopping error checks will be considered for a write-off. These students will be the only students who print in on the report in Update Mode.

For each charge to be written off, the following will occur: The program will use the priority code of the charge, find the matching WXXX detail code with the designated DCAT code. It is recommended that all PY W/O codes be established with DCAT PY and that all CY W/O detail codes be established with CY. If there are no codes matching these criteria, an error message will be generated for each receivable.

For each student, the following information will be printed: name, address, description of each debt (term, tuition, fees, etc. and dollar amount) and description of the write off detail code (term, tuition, fees, etc. and dollar amount). Optionally, show Collection Attempts. Annotate the report if the student is enrolled outside of the W/O period (registration is greater than the Ending Term).

Holds will be placed on the student account. If WO write-off code is valid, WO will be used. Otherwise, the BU or the BO code will be used. If WO, BU nor BO codes are valid within Banner, no write-off will be generated. Holds will be valid through 31-DEC-2099. You will see these holds on screen *SOAHOLD* (see page 6). Students with a 95 – Discharged Bankruptcy will have additional holds generated, but those holds will be deactivated with a reason on DISCHARGED BANKRUPTCY – DEACTIVATED. All active WO, BO, and BU holds will be deactivated with a reason on DISCHARGED BANKRUPTCY – DEACTIVATED.

The USERID running this process will be used for all Banner updates. A summary by term and detail code with dollar amounts will be provided. Signature lines will be provided for authorized approvals.

#### One time Set-up Screen – *TTVDCAT*

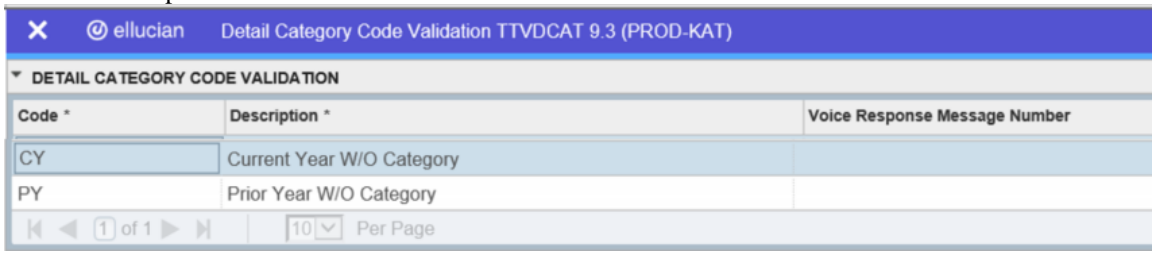

This one time set up (*TTVDCAT*) is required. Set this up and you never have to go to this screen again for PY and CY W/Os.

The Exemption Process

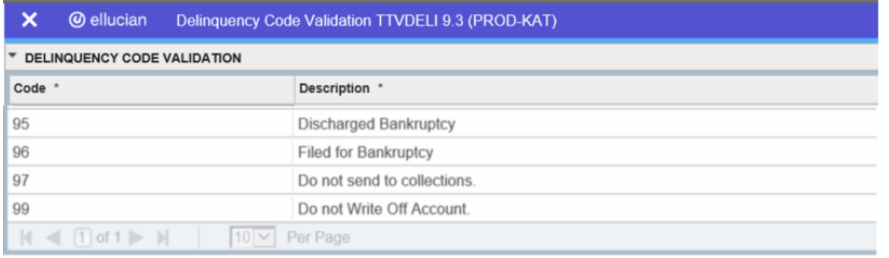

This one time set up (*TTVDELI*) is required if you intend to have any students exempted from this process. Delinquency code of 99 indicates that you do not want to write-off the student. A 96 code indicates that the student filed for bankruptcy and will not be written-off. A 95code indicates that the student has a discharged bankruptcy and will be written-off no matter the write-off attempts as long as the students balance is < \$3000 to be written-off.

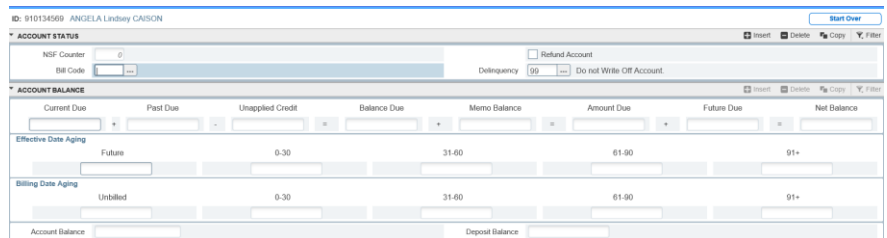

To exempt a student from the W/O process, use screen **TSAACCT**. Enter the ID of the student that you want to exempt. Enter the Delinquency code of 99 or 96 and save the record. When the student is exempted from the W/O process, a message will appear on the report when it is run in the Audit Mode – **STD IS NOT IN A W/O POSITION** for 99 and **FILED FOR BANKRUPTCY** for 96. When the report is run in the Update Mode, this student will be ignored.

**Note: If you enter a delinquency code of 95 – DISCHARGED BANKRUPTCY the student will be written off no matter write-off attempts as long as the students balance is < \$3000.**

When the report is produced, only those accounts without the show-stopping errors will add to the report totals.

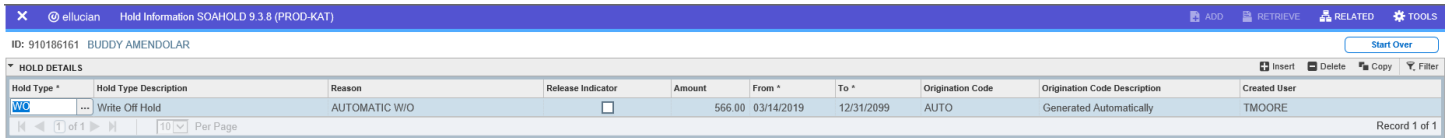

This is the Hold Code (WO) that gets generated when the Update Mode is run if parameter *Create Additional Holds is set to Y* or if the student doesn't have any WO, BU or BO codes present. (If WO is not a valid code in STVHLDD, a BU hold code is generated; otherwise a BO will be generated.) If neither WO, BU or BO are valid codes, this program will not update write offs to TSAAREV because TCSG procedures require that a hold be placed on the student account when the W/O is generated. If *Additional Holds* are set to N and valid WO, BU or BO holds exist, the additional hold will not generate.

### **Any additional holds generated will be deactivated if the student is a Discharged Bankruptcy student. All active WO, BU, BO, and BK holds on the students account will be deactivated.**

If active TCSG standard detail codes are not set up for each receivable an error message will be generated for each receivable.

If the standard TCSG detail codes are individually loaded for each receivable, the appropriate W/O detail code will be posted to the student account (Update Mode only). Due to the structure of the A and Bs for each detail code, it is recommended that the TCSG standard detail codes for both PY and CY be used.

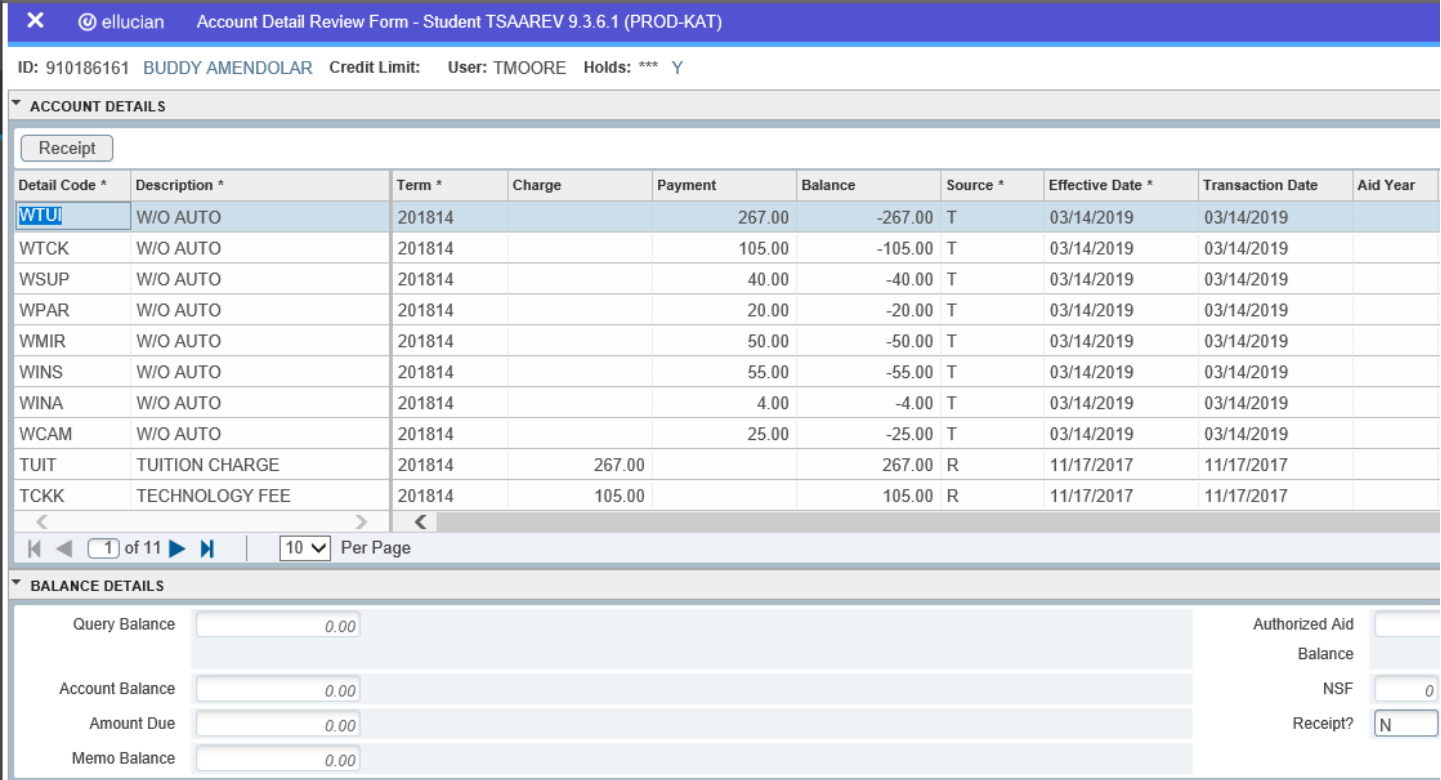

**If a student has a 95 – Discharged Bankruptcy code on TSAACCT, the description for each write-off will be changed to BANKRUPTCY DISCHARGE. This will allow your cashier's to be able to see that the debt was written off due to a Discharged Bankruptcy and they should not try to collect this debt from the student.**